## **FAMICOM REMIX 2** ファミコン リミックス2

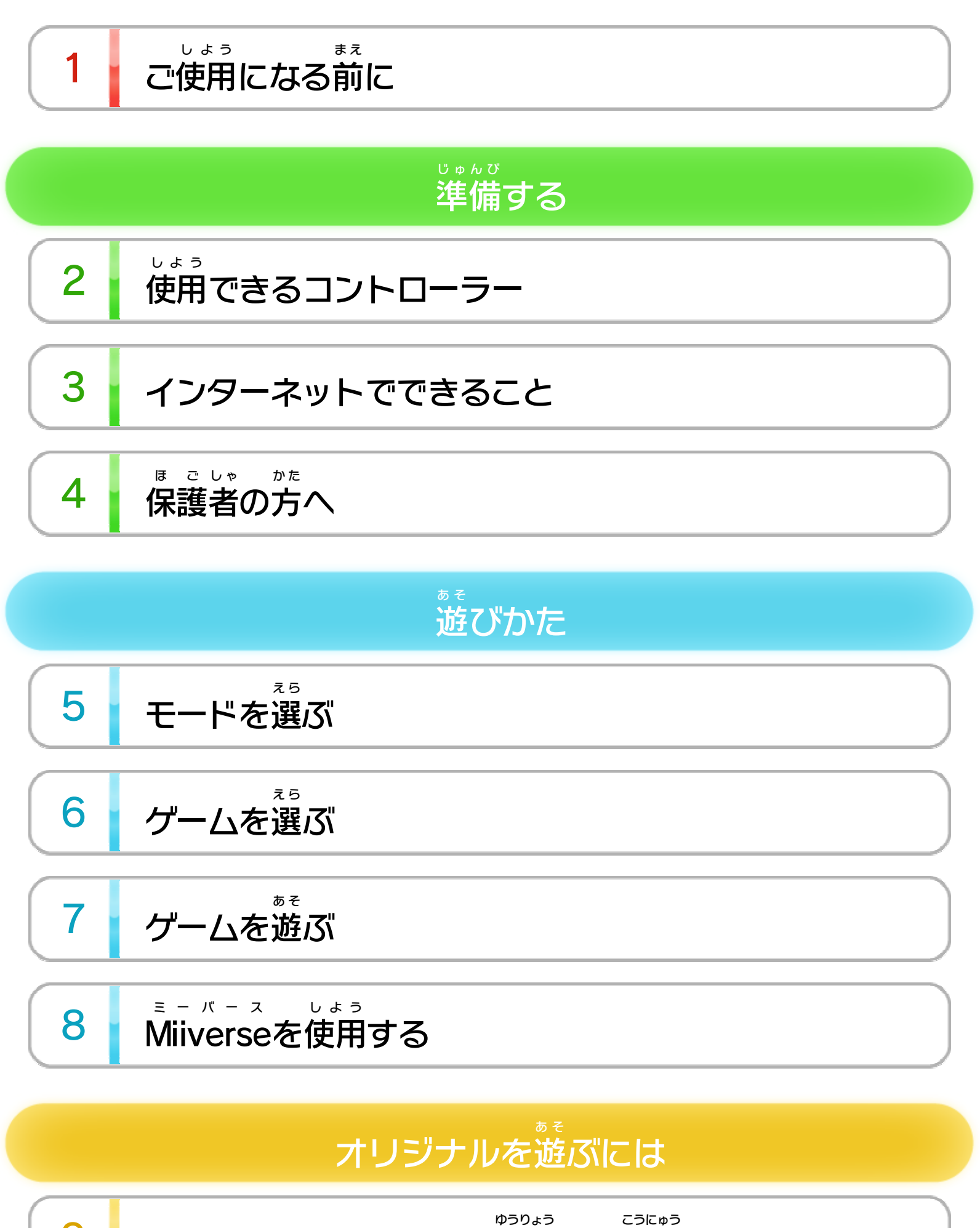

9

バーチャルコンソール (有料) を購入する

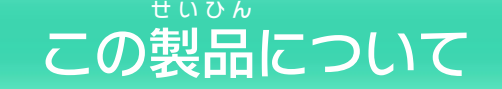

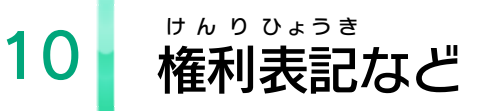

WUP-P-WF2J-00

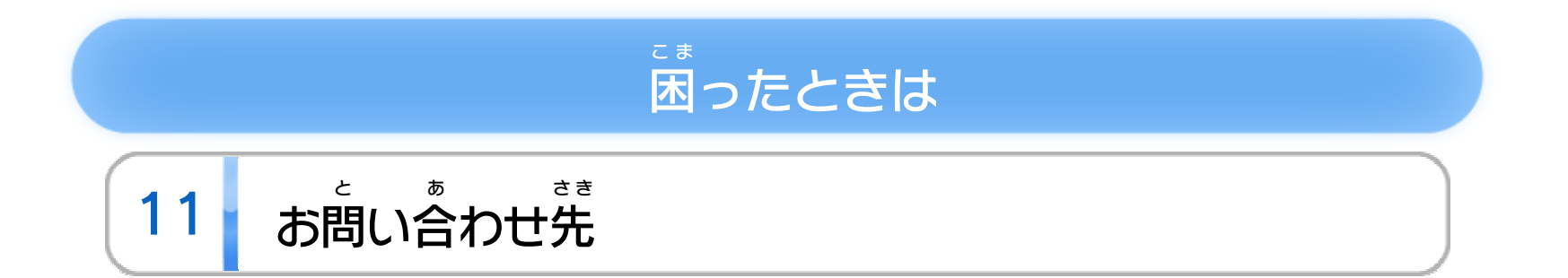

## <span id="page-2-0"></span>1 こ使用になる前に

このたびは『FAMICOM ファミコン REMIX リミックス 2』をお買 か い上 あ げいた だきまして、誠 まこと にありがとうございます。この電子 でんし 説明書 をよくお読 せつめいしょ よ みいただき、正 た だ しくお使 つ か いください。

Wii Uメニューの △ ( 安全 あんぜん に使用 しよう の ▲ (安全に使用するために)は、ご 使用になる前に必ずお読 しよう ま え かなら よ みください。ここには、お客様 きゃくさま の健康 けんこう と安全 あんぜん のための大切 たいせつ な内容 ないよう が書 か かれています。 ご使用 しよう になる方 か た が小 ち い さなお子 こ 様 さ ま の場合 ばあい は、保 ほ 護 ご 者 し ゃ の方 か た が よく読 よ んでご説明 せつめい ください。

#### するために し よ う に使用 あ ん ぜ ん 安全

<span id="page-3-0"></span>2 | 使用できるコントローラー

※ Wii U GamePadは、1台しか登録できません。 ※ Wiiリモコンの代 か わりに、Wiiリモコンプラスも使用 できます。 しよう ※ クラシックコントローラPRO プ ロ の代 か わりに、クラシックコント ローラも使用 できます。 しよう

本体 に登録 した、次 のいずれかのコントローラーを使用 ほんたい とうろく つ ぎ しよう

します。

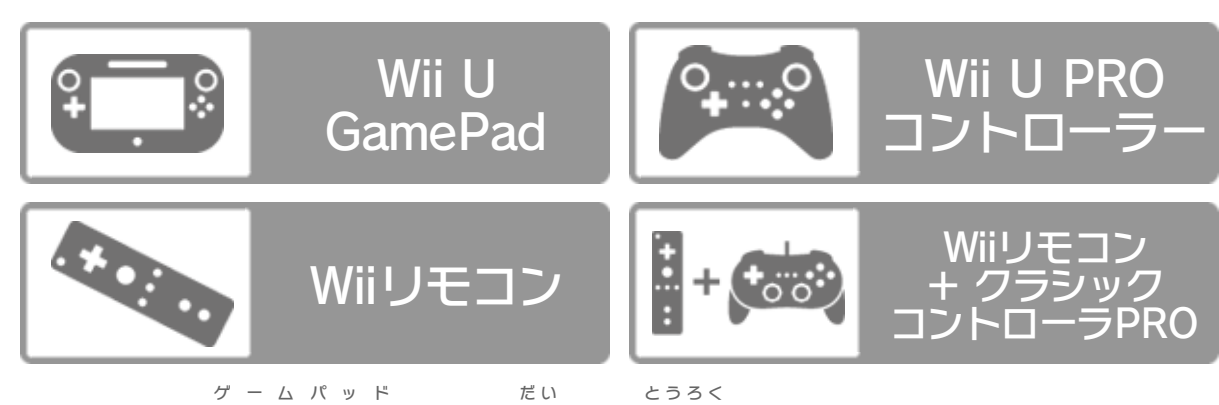

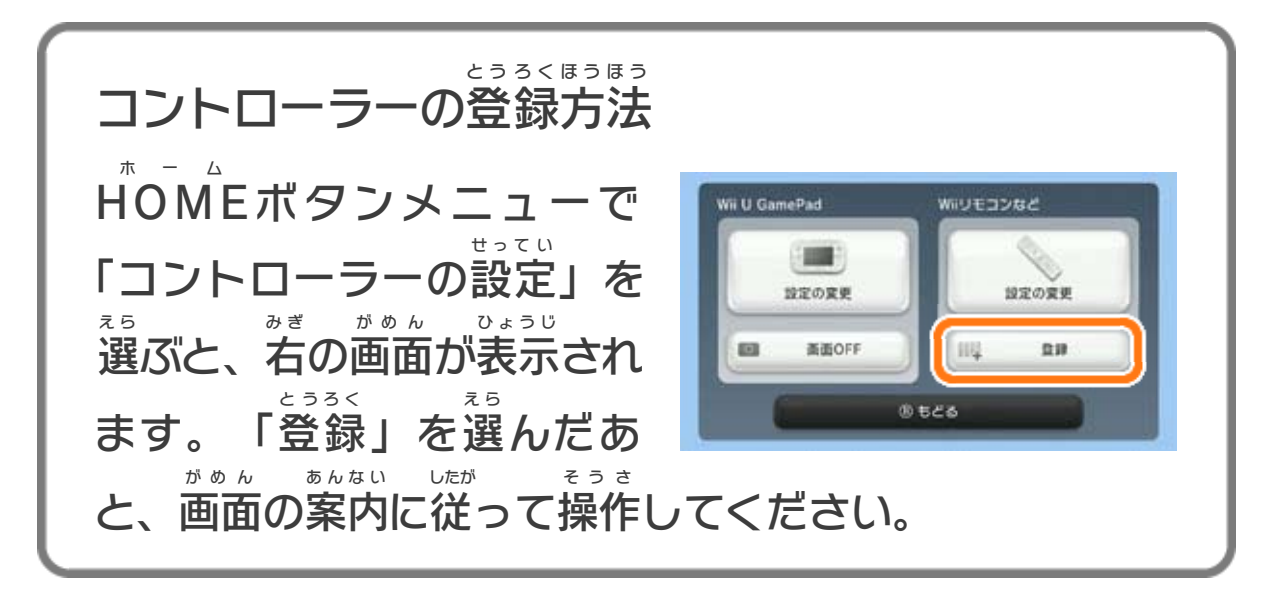

<span id="page-4-0"></span>3 インターネットでできること

インターネットに接続 せつぞく すると、次 つ ぎ のことがお楽 たの しみいた だけます。 ・Miiverse ミーバース の使用 。<br>使用 <mark>> 8</mark> ・バーチャルコンソールの購入 こうにゅう ※ インターネット接続については、Wii U取扱説明書( 冊子 ) せつぞく とりあつかいせつめいしょ さっし の「インターネット設定 せってい 」の項目 こうもく をご覧 ら ん ください。 9

<span id="page-5-0"></span>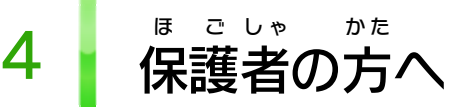

### ここは おとなのひとに みてもらってください

お さ の使 し よ を制 せいげ したい場 ば あ は、Wii Uメニュー の ( 保 ほ 護 ご 者 し ゃ による使用 しよう 制限 せいげん )で、制限 せいげん したい項目 こうもく を選 え ら んでく ださい。このソフトでは、以 い 下 か の内容 ないよう を制限 せいげん できます。 い 合 ん 限 う 用 ま 様 こ 子

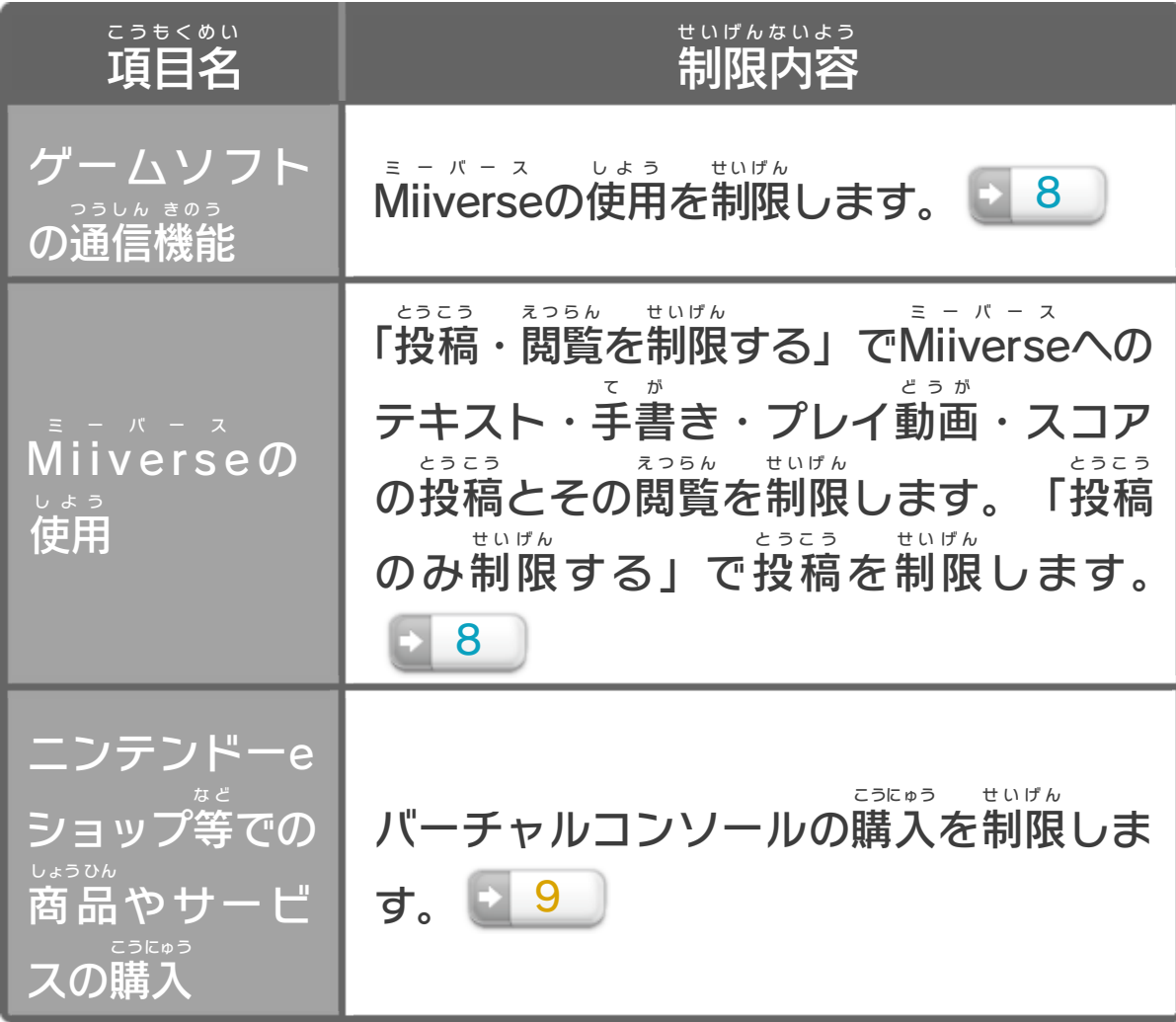

<span id="page-6-0"></span>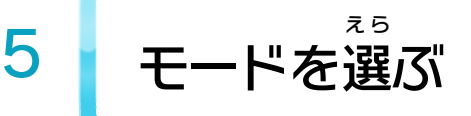

#### ╶┨ V I o ⊙ 0 ⋒

モードを選 え ら びます。「CHAMPIONSHIP チャンピオンシップ MODE モード 」は、 **FAMICOM** ファミコン REMIX リミックス 2』のほかに『FAMICOM ファミコン REMIX リミックス 』 のセーブデータがあると表示 ひょうじ されます。

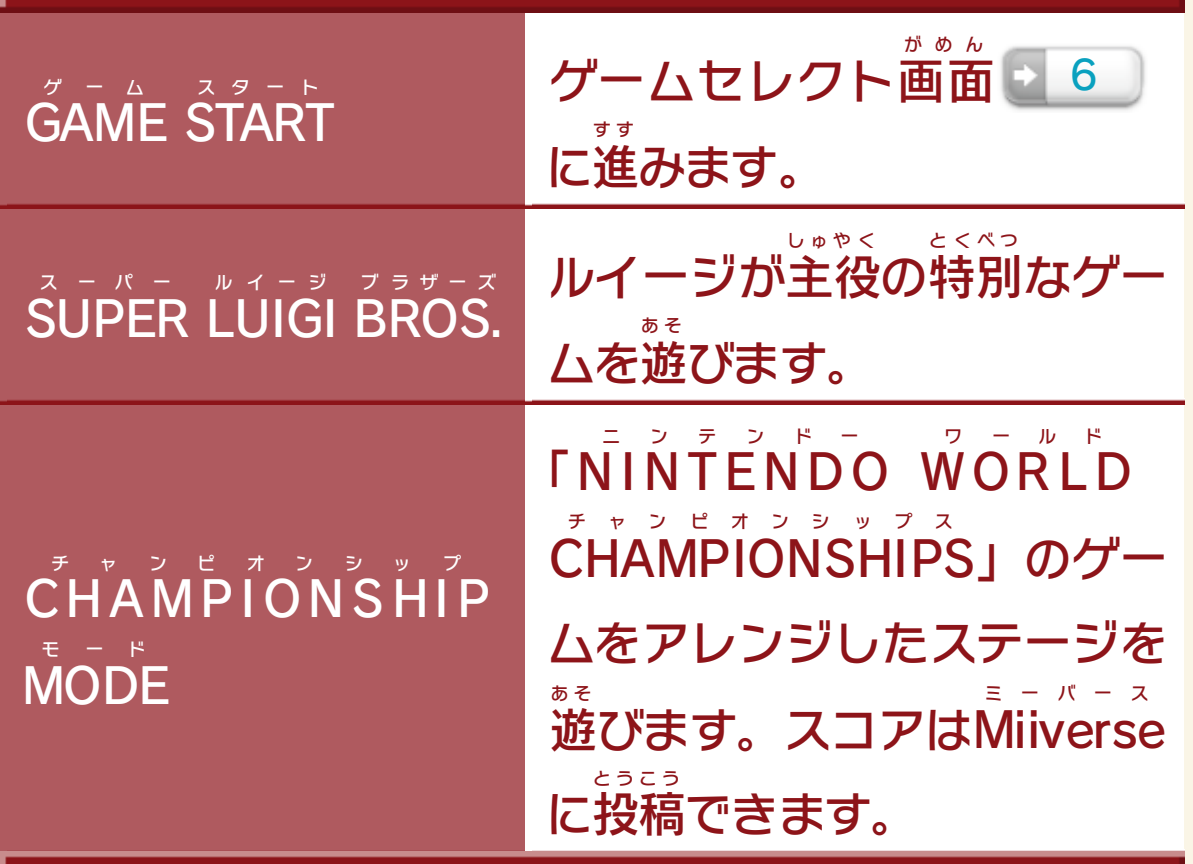

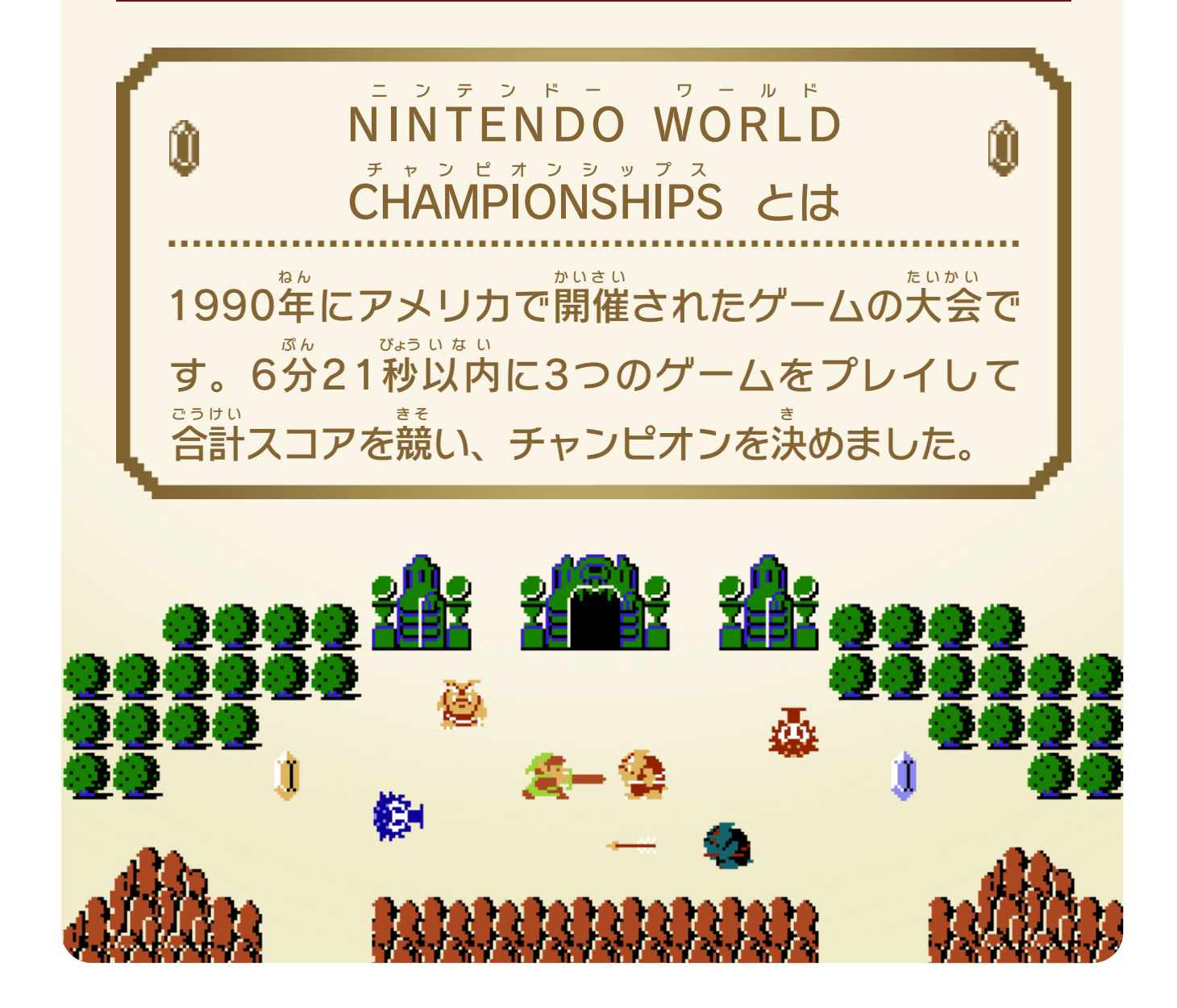

#### 自動 じどう で保存 ほぞん された自分 じぶん のプレイ動画 どうが を再生 さいせい できます。 ※プレイ動画 どうが が長 な が い場合 ばあい 、ステージの途中 とちゅう で終 お わることもあり ます。

<span id="page-7-0"></span>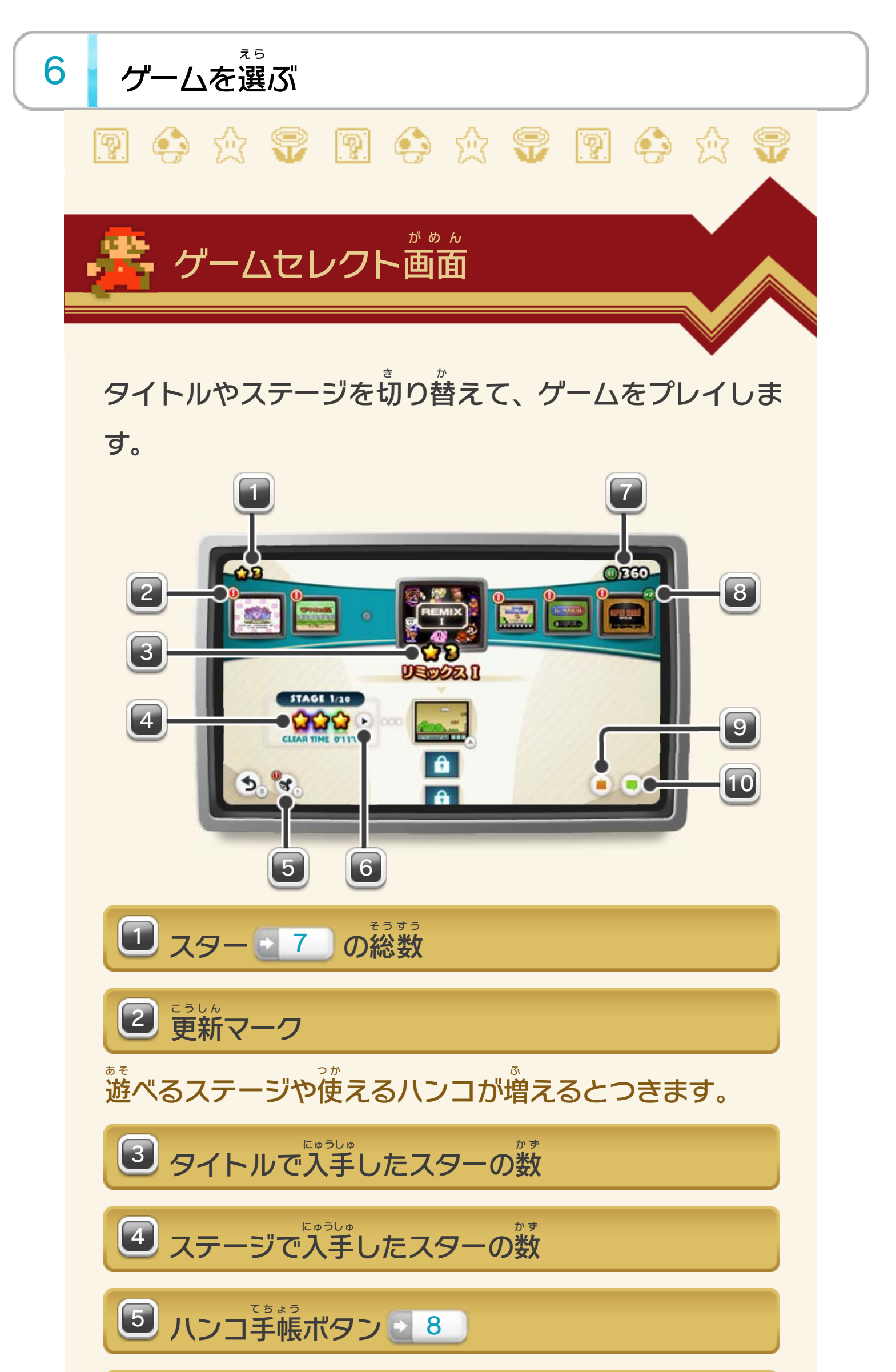

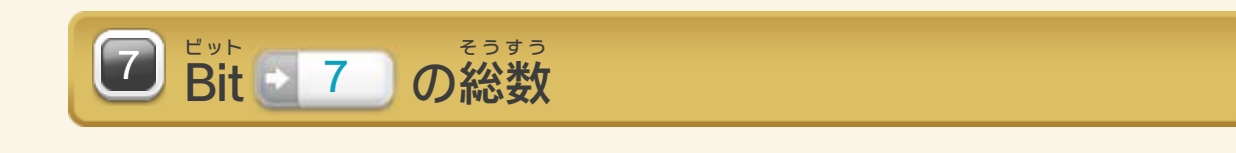

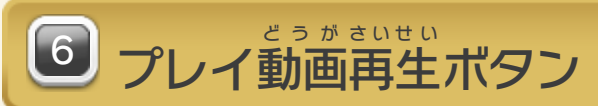

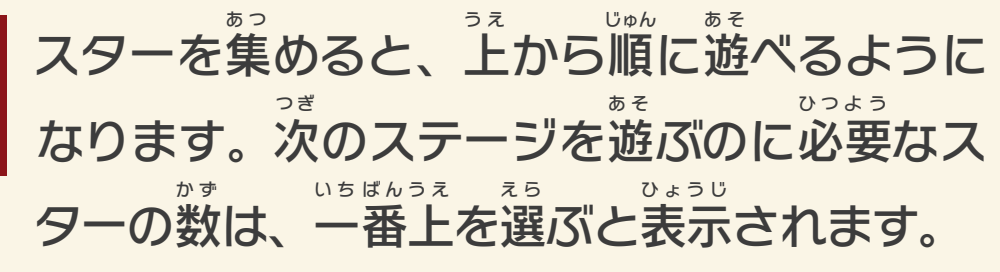

ま え あ そ え ら

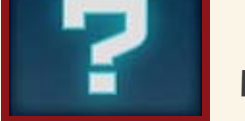

1つ前 のステージを遊 ぶと、選 べるようにな ります。

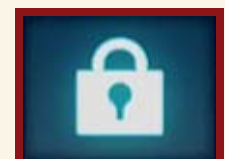

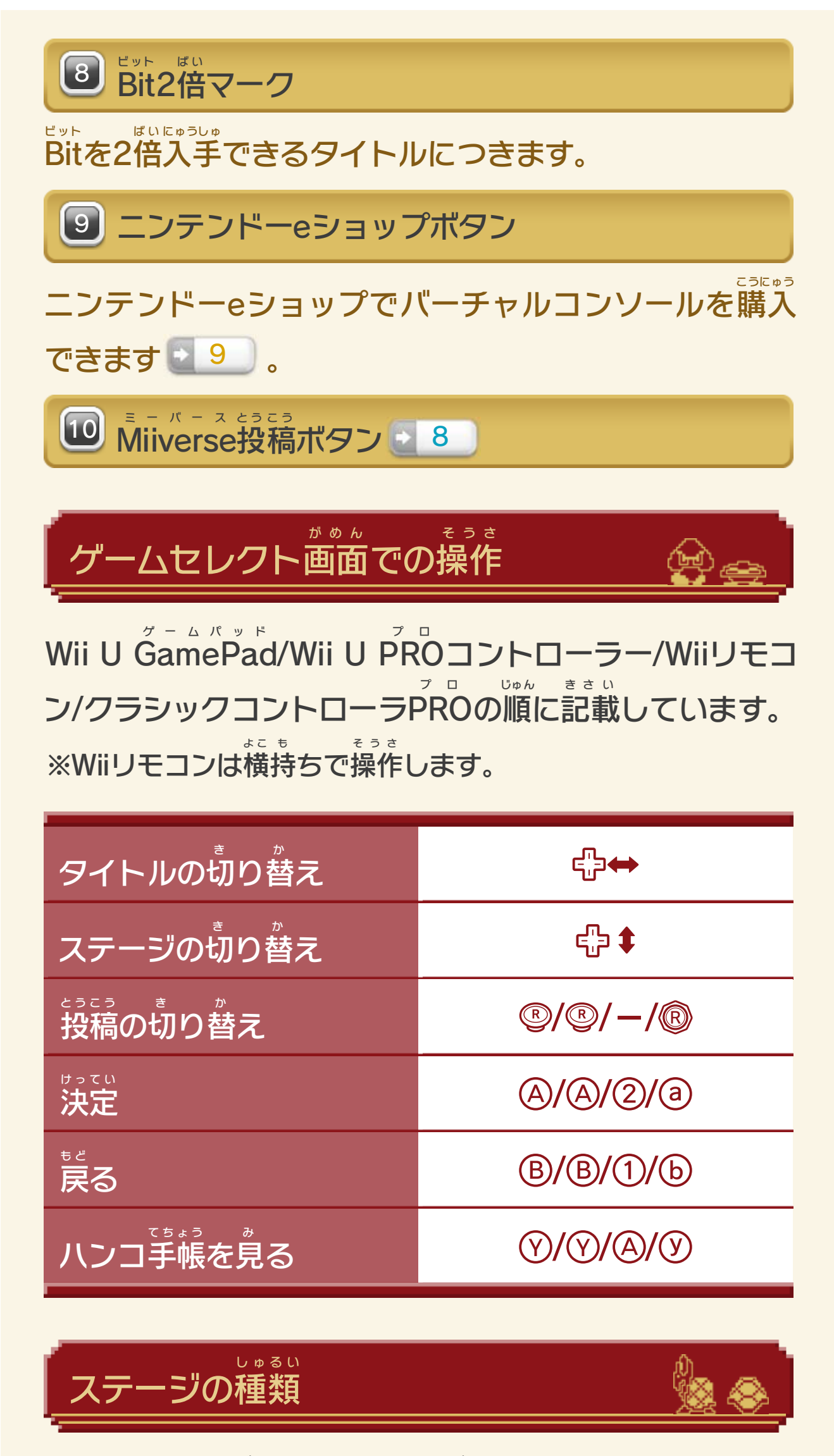

<span id="page-9-0"></span>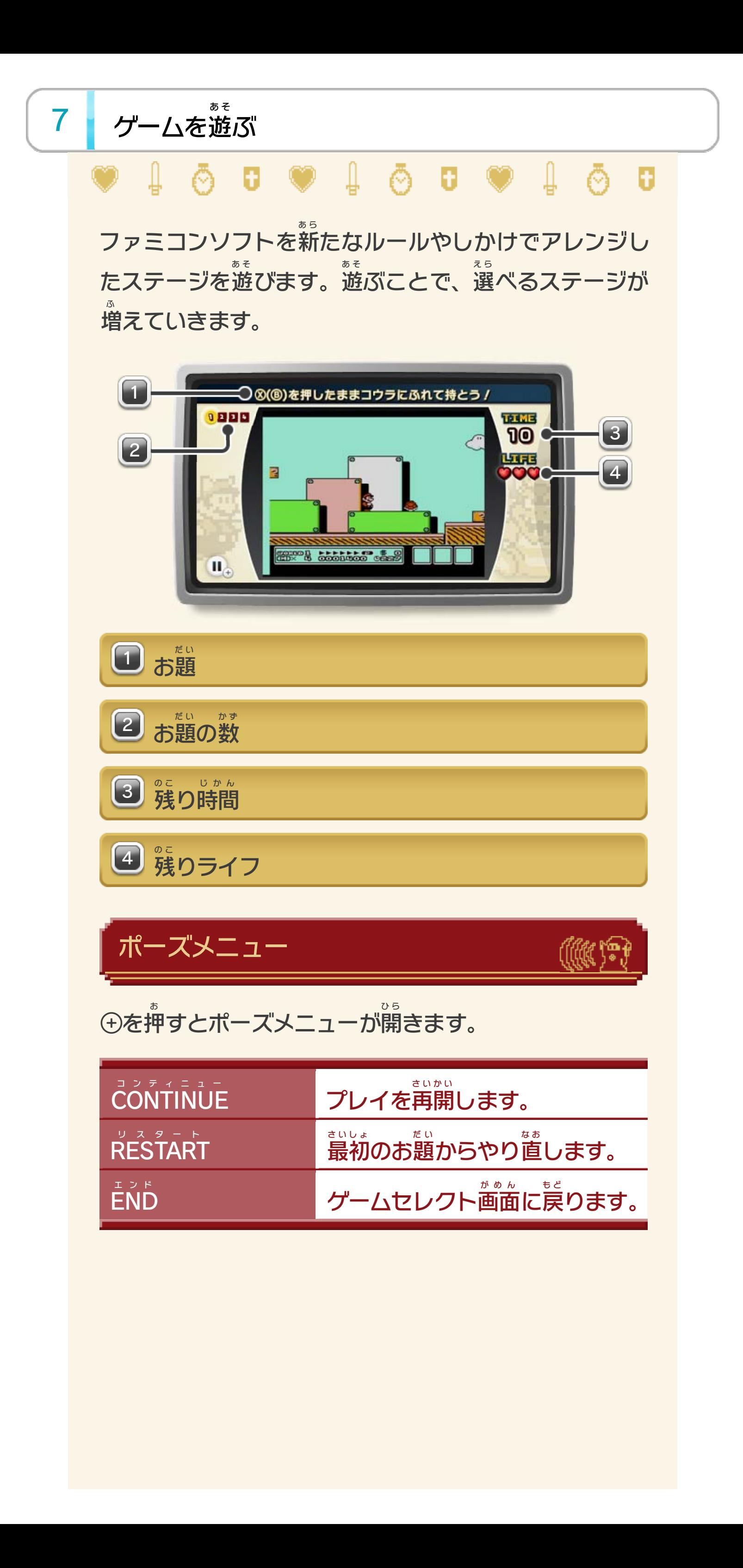

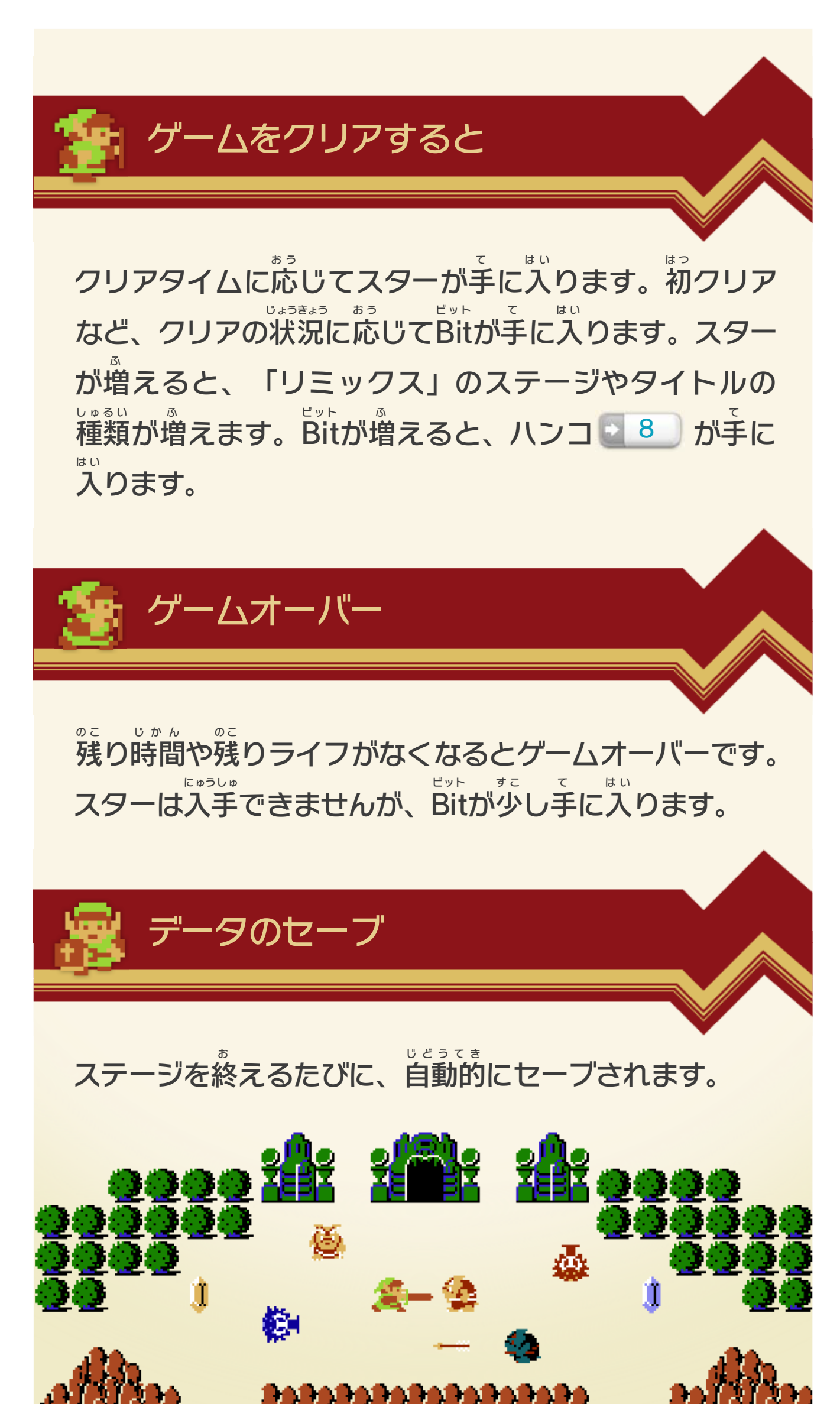

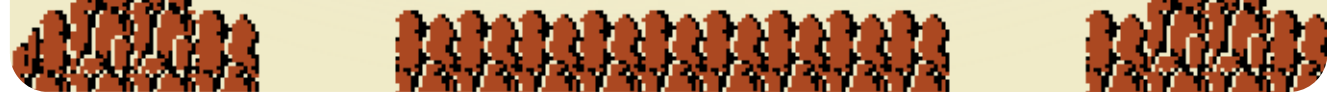

にゅうりょくが め ん お

※インターネットに接続 せつぞく してあらかじめMiiverse の設定 を行 う ミーバース せってい おこな 必要 があります。 ひつよう 入力画面からはハンコ¶を押 力画面からはハンコヾ を押すことができます。 また、テキストや手 て 書 が きと一緒 いっしょ に、プレイ動画 どうが が自動 じどう で 投稿 されます。 とうこう ステージをクリアしていると、クリアタイムと入手 にゅうしゅ した スターの数 も自動 で投稿 されます。 か ず じどう とうこう

# <span id="page-11-0"></span>8 Miiverseを使用する

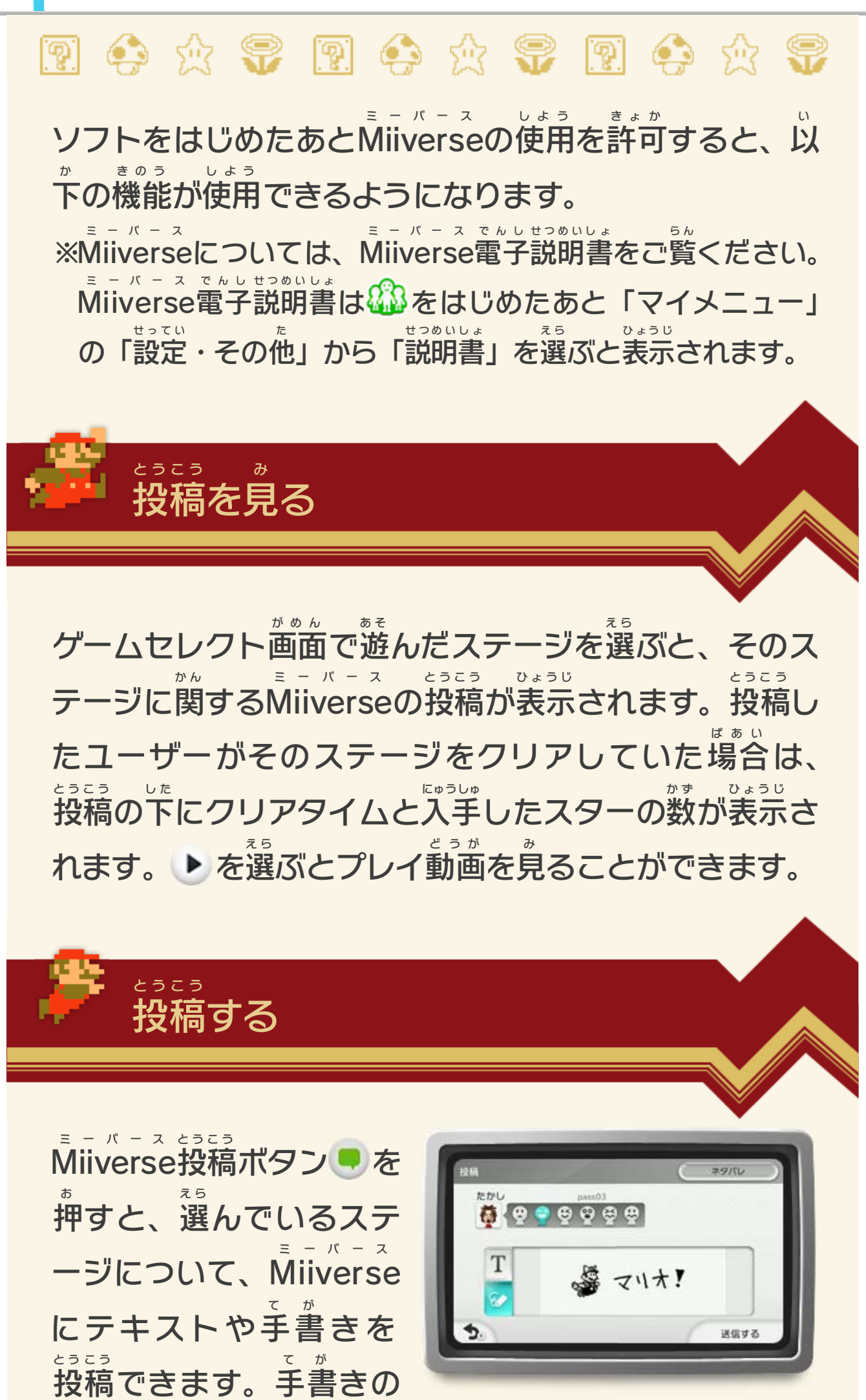

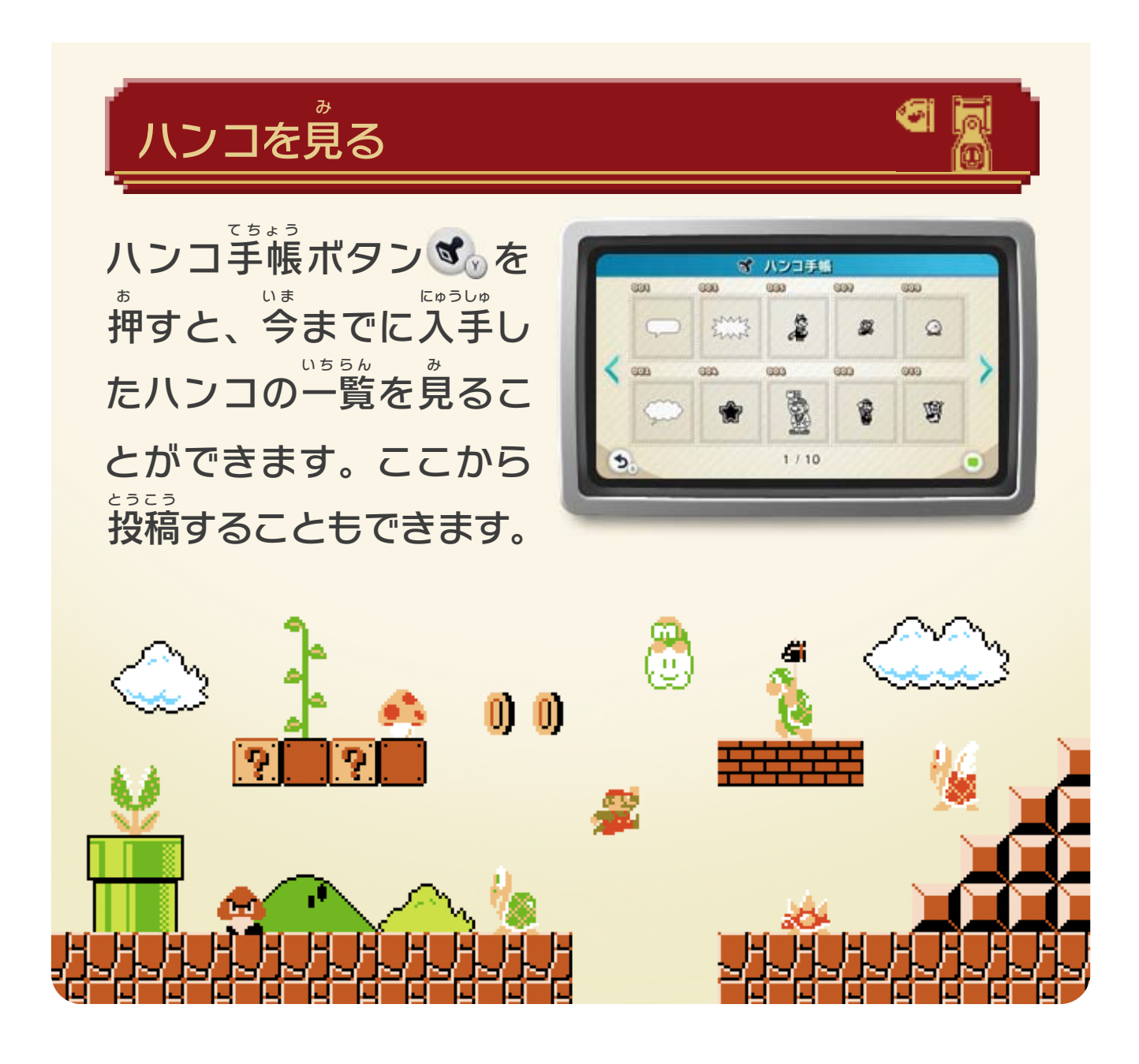

※ニンテンドーeショップについては、ニンテンドーeショップ 電子 説明書 をご覧 でんし せつめいしょ ら ん ください。ニンテンドーeショップ電子 でんし 説明書は、██を起動したあと「マイメニュー」を選び、 せつめいし ょ きどう え ら 「ヘルプ」から「説明書」を選ぶと表示されます。 せつめいしょ えら ひょうじ

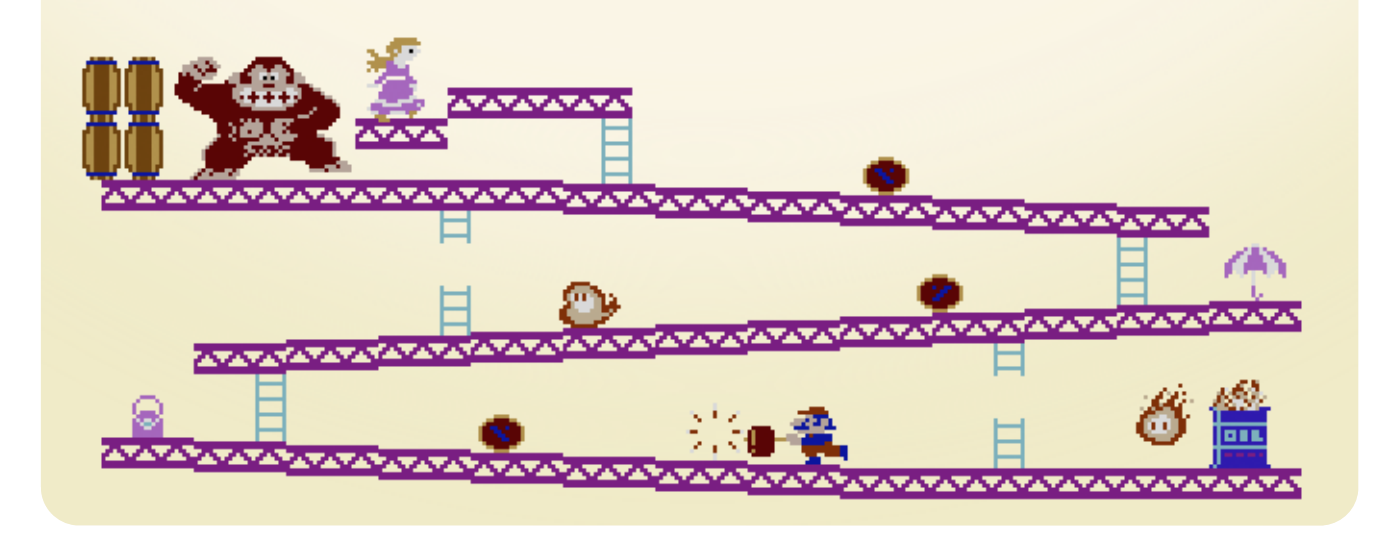

<span id="page-13-0"></span>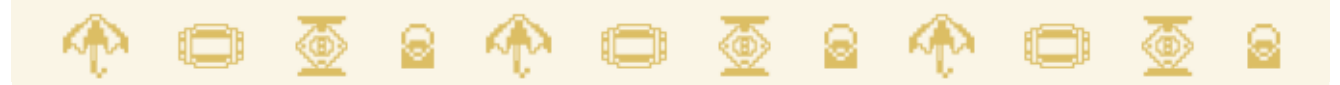

本 ソフトで遊 ほ ん あ そ べるタイトルのオリジナルは、バーチャル コンソールとして購入 することができます。ニンテンド こうにゅう ーeショップボタン ● を押 お ン■を押して「Nintendo eShopへ」 ニンテンドー イーショップ を選 え ら ぶと、バーチャルコンソールを購入 こうにゅう できるページに 移動 します。 いどう

© 2014 Nintendo

Wii Uのロゴ·Wii Uは任天堂の商標です。

本ソフトウェアでは、フォントワークス株式会社のフォントまた は同社のフォントを改変したフォントを使用しています。

められている場合を除き、商業的使用は禁止されています。 本品は日本仕様のWii U本体でのみ使用可能です。法律で認

するものではありません。 著作権法上認められている私的使用を目的とする行為を制限 違反は罰せられますのでご注意ください。なお、この警告は 書の無断複製や無断配布は法律で厳重に禁じられています。 本品は著作権により保護されています。ソフトウェアや説明

### <span id="page-14-0"></span>重要

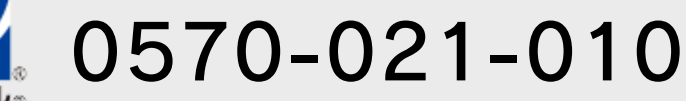

 $\pm$  9:00 ~ 17:00 電話受付時間 / 月~金 9:00 ~ 21:00 ( 日、祝日、会社設定休日を除く )

〒611-0042 任天堂サービスセンター 京都府宇治市小倉町神楽田56番地

## 任天堂株式会社

〒601-8501 京都市南区上鳥羽鉾立町11番地1

いたします。 ※ 電話番号はよく確かめて、お間違いのないようにお願い

PHS、IP電話からは 0774-28-3133 におかけください。

任天堂サービスセンター

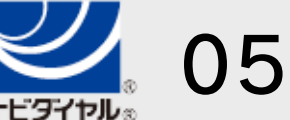

修理に関する お問い合わせ・送り先

# <span id="page-15-0"></span>11 お問い合わせ先

商品・販売・取り扱いに関する お問い合わせ

お客様ご相談窓口

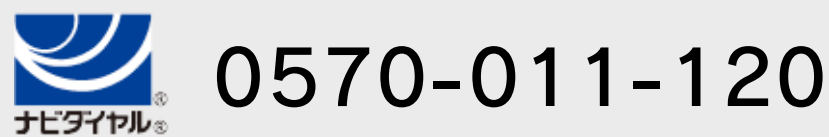

電話受付時間 / 月~金 9:00 ~ 17:00 ( 土、日、祝日、会社設定休日を除く )

※ 攻略情報についてはお答えをしておりません。

いたします。 ※ 電話番号はよく確かめて、お間違いのないようにお願い

PHS、IP電話からは 075-662-9611 におかけください。